# **circleci.py Documentation**

*Release 1.1.1*

**Lev Lazinskiy**

**Mar 10, 2019**

# **Contents**

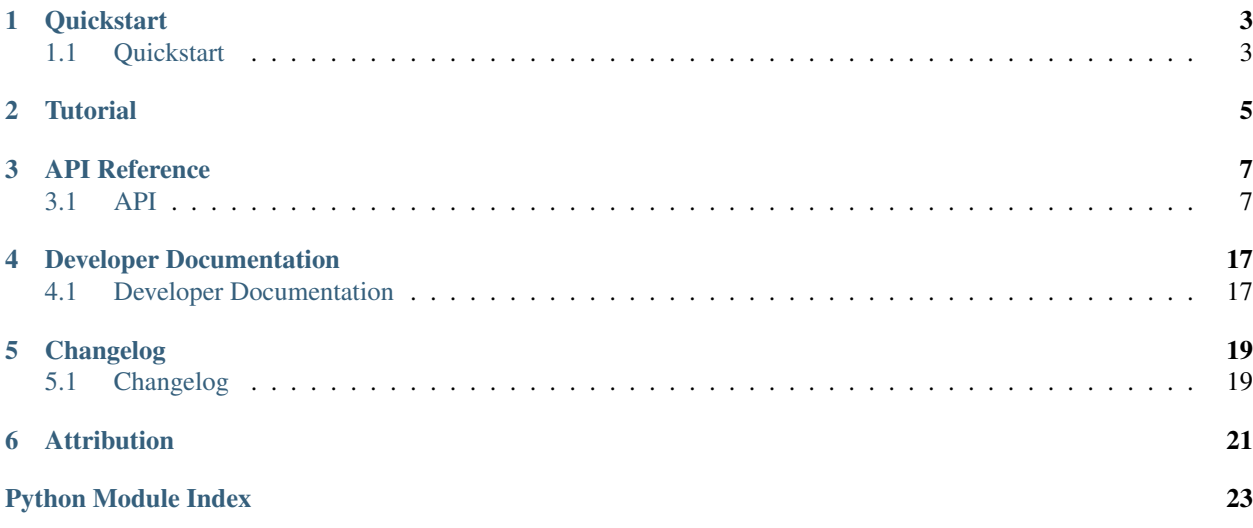

circleci.py is a python wrapper around the [CircleCI API.](https://circleci.com/docs/api/v1-reference/)

# **Quickstart**

# <span id="page-6-1"></span><span id="page-6-0"></span>**1.1 Quickstart**

# **1.1.1 Installation**

Note: circleci.py requires python3

You can install the latest version of circleci.py with:

```
pip install circleci
```
# **1.1.2 Basic Usage**

Make a [new API token](https://circleci.com/account/api) in the CircleCI application.

Import the CircleCI API and start using methods:

```
from circleci.api import Api
circleci = Api("$YOUR_TOKEN")
# get info about your user
circleci.get_user_info()
# get list of all of your projects
circleci.get_projects()
```
**Tutorial** 

<span id="page-8-0"></span>Coming soon.

# API Reference

<span id="page-10-3"></span><span id="page-10-0"></span>If you are looking for information on a specific function, class or method, this part of the documentation is for you.

# <span id="page-10-1"></span>**3.1 API**

Note: Unless otherwise noted all arguments are of the str type.

## <span id="page-10-2"></span>**3.1.1 API Object**

## CircleCI API Module

## copyright

3. 2017 by Lev Lazinskiy

license MIT, see LICENSE for more details.

**class** circleci.api.**Api**(*token*, *url='https://circleci.com/api/v1.1'*) A python interface into the CircleCI API

Instantiate a new circleci.Api object.

### **Parameters**

- **url** The URL to the CircleCI instance. Defaults to [https://circleci.com/api/v1.1.](https://circleci.com/api/v1.1) If you are running CircleCI server, the API is available at the same endpoint of your own installation url. i.e [\(https://circleci.yourcompany.com/api/v1.1\)](https://circleci.yourcompany.com/api/v1.1).
- **token** Your CircleCI API token.
- **\_download**(*url*, *destdir=None*, *filename=None*) File download helper.

- <span id="page-11-0"></span>• **url** – The URL to the artifact.
- **destdir** The optional destination directory. Defaults to None (curent working directory).
- **filename** Optional file name. Defaults to the name of the artifact file.

**\_request**(*verb*, *endpoint*, *data=None*)

Request a url.

**Parameters** 

- **endpoint** The api endpoint we want to call.
- **verb** POST, GET, or DELETE.
- **params** (dict) Optional build parameters.

Raises **requests.exceptions.HTTPError** – When response code is not successful.

Returns A JSON object with the response from the API.

**add\_envvar**(*username*, *project*, *name*, *value*, *vcs\_type='github'*) Adds an environment variable to a project

## Parameters

- **username** Org or user name.
- **project** Case sensitive repo name.
- **name** Name of the environment variable.
- **value** Value of the environment variable.
- **vcs\_type** Defaults to github. On circleci.com you can also pass in bitbucket.

Endpoint: POST: /project/:vcs-type/:username/:project/envvar

#### **add\_heroku\_key**(*apikey*)

Adds your Heroku API key to CircleCI

Parameters **apikey** – Heroku API key.

Endpoint: POST: /user/heroku-key

**add\_ssh\_key**(*username*, *project*, *ssh\_key*, *vcs\_type='github'*, *hostname=None*) Create an ssh key

Used to access external systems that require SSH key-based authentication.

Note: The ssh\_key must be unencrypted.

- **username** Org or user name.
- **project** Case sensitive repo name.
- **branch** Defaults to master.
- **ssh\_key** Private RSA key.
- **vcs\_type** Defaults to github. On circleci.com you can also pass in bitbucket.

• **hostname** – Optional hostname. If set, the key will only work for this hostname.

<span id="page-12-0"></span>Endpoint: POST: /project/:vcs-type/:username/:project/ssh-key

**add\_ssh\_user**(*username*, *project*, *build\_num*, *vcs\_type='github'*) Adds a user to the build's SSH permissions.

Parameters

- **username** Org or user name.
- **project** Case sensitive repo name.
- **build\_num** Build number.
- **vcs\_type** Defaults to github. On circleci.com you can also pass in bitbucket.

```
Endpoint: POST: /project/:vcs-type/:username/:project/:build_num/
  ssh-users
```
**cancel\_build**(*username*, *project*, *build\_num*, *vcs\_type='github'*) Cancels the build.

### **Parameters**

- **username** Org or user name.
- **project** Case sensitive repo name.
- **build\_num** Build number.
- **vcs\_type** Defaults to github. On circleci.com you can also pass in bitbucket.

Endpoint: POST: /project/:vcs-type/:username/:project/:build\_num/cancel

**clear\_cache**(*username*, *project*, *vcs\_type='github'*)

Clear cache for a project

## Parameters

- **username** Org or user name.
- **project** Case sensitive repo name.
- **vcs\_type** Defaults to github. On circleci.com you can also pass in bitbucket.

Endpoint: DELETE: /project/:vcs-type/:username/:project/build-cache

**create\_checkout\_key**(*username*, *project*, *key\_type*, *vcs\_type='github'*) Create a new checkout keys for a project

#### Parameters

- **username** Org or user name.
- **project** Case sensitive repo name.
- **key\_type** The type of key to create. Valid values are 'deploy-key' or 'github-user-key'
- **vcs\_type** Defaults to github. On circleci.com you can also pass in bitbucket.

Raises **InvalidKeyError** – When key type is not a valid key type.

Endpoint: POST: /project/:vcs-type/:username/:project/checkout-key

<span id="page-13-0"></span>**delete\_checkout\_key**(*username*, *project*, *fingerprint*, *vcs\_type='github'*) Delete a checkout key.

#### Parameters

- **username** Org or user name.
- **project** Case sensitive repo name.
- **fingerprint** The fingerprint of the checkout key.
- **vcs\_type** Defaults to github. On circleci.com you can also pass in bitbucket.

```
Endpoint: DELETE: /project/:vcs-type/:username/:project/checkout-key/
   :fingerprint
```
**delete\_envvar**(*username*, *project*, *name*, *vcs\_type='github'*) Delete an environment variable

**Parameters** 

- **username** Org or user name.
- **project** Case sensitive repo name.
- **name** Name of the environment variable.
- **vcs\_type** Defaults to github. On circleci.com you can also pass in bitbucket.

Endpoint: DELETE /project/:vcs-type/:username/:project/envvar/:name

#### **download\_artifact**(*url*, *destdir=None*, *filename=None*)

Download an artifact from a url

#### Parameters

- **url** The URL to the artifact.
- **destdir** The optional destination directory. Defaults to None (curent working directory).
- **filename** Optional file name. Defaults to the name of the artifact file.

## **follow\_project**(*username*, *project*, *vcs\_type='github'*)

Follow a new project on CircleCI.

### Parameters

- **username** Org or user name.
- **project** Case sensitive repo name.
- **vcs\_type** Defaults to github. On circleci.com you can also pass in bitbucket.

Endpoint: POST: /project/:vcs-type/:username/:project/follow

## **get\_artifacts**(*username*, *project*, *build\_num*, *vcs\_type='github'*) List the artifacts produced by a given build.

- **username** Org or user name.
- **project** Case sensitive repo name.
- <span id="page-14-0"></span>• **build\_num** – Build number.
- **vcs\_type** Defaults to github. On circleci.com you can also pass in bitbucket.

Endpoint: GET: /project/:vcs-type/:username/:project/:build\_num/artifacts

**get\_build\_info**(*username*, *project*, *build\_num*, *vcs\_type='github'*) Full details for a single build.

**Parameters** 

- **username** Org or user name.
- **project** Case sensitive repo name.
- **build\_num** Build number.
- **vcs\_type** Defaults to github. On circleci.com you can also pass in bitbucket.

Endpoint: GET: /project/:vcs-type/:username/:project/:build\_num

**get\_checkout\_key**(*username*, *project*, *fingerprint*, *vcs\_type='github'*)

Get a checkout key.

## Parameters

- **username** Org or user name.
- **project** Case sensitive repo name.
- **fingerprint** The fingerprint of the checkout key.
- **vcs\_type** Defaults to github. On circleci.com you can also pass in bitbucket.

Endpoint: GET: /project/:vcs-type/:username/:project/checkout-key/ :fingerprint

**get\_envvar**(*username*, *project*, *name*, *vcs\_type='github'*) Gets the hidden value of an environment variable

#### Parameters

- **username** Org or user name.
- **project** Case sensitive repo name.
- **name** Name of the environment variable.
- **vcs** type Defaults to github. On circleci.com you can also pass in bitbucket.

Endpoint: GET /project/:vcs-type/:username/:project/envvar/:name

**get\_latest\_artifact**(*username*, *project*, *branch=None*, *status\_filter='completed'*, *vcs\_type='github'*)

List the artifacts produced by the latest build on a given branch.

Note: This endpoint is a little bit flakey. If the "latest" build does not have any artifacts, rathern than returning an empty set, the API will 404.

- <span id="page-15-0"></span>• **username** – org or user name
- **project** case sensitive repo name
- **branch** The branch you would like to look in for the latest build. Returns artifacts for latest build in entire project if omitted.
- **filter** Restricts which builds are returned. defaults to 'completed' valid filters: "completed", "successful", "failed"
- **vcs\_type** defaults to github on circleci.com you can also pass in bitbucket

Raises **[InvalidFilterError](#page-18-0)** – when filter is not a valid filter.

Endpoint: GET: /project/:vcs-type/:username/:project/latest/artifacts

**get\_project\_build\_summary**(*username*, *project*, *limit=30*, *offset=0*, *status\_filter=None*, *branch=None*, *vcs\_type='github'*)

Build summary for each of the last 30 builds for a single git repo.

#### Parameters

- **username** Org or user name.
- **project** Case sensitive repo name.
- **limit** (int) The number of builds to return. Maximum 100, defaults to 30.
- **offset** (int) The API returns builds starting from this offset, defaults to 0.
- **status filter** Restricts which builds are returned. Set to "completed", "successful", "running" or "failed". Defaults to no filter.
- **branch** Narrow returned builds to a single branch.
- **vcs\_type** Defaults to github. On circleci.com you can also pass in bitbucket.

Raises **[InvalidFilterError](#page-18-0)** – when filter is not a valid filter.

Endpoint: GET: /project/:vcs-type/:username/:project

### **get\_projects**()

List of all the projects you're following on CircleCI.

Endpoint: GET: /projects

#### **get\_recent\_builds**(*limit=30*, *offset=0*)

Build summary for each of the last 30 recent builds, ordered by build\_num.

## Parameters

- **limit** (int) The number of builds to return. Maximum 100, defaults to 30.
- **offset** (int) The API returns builds starting from this offset, defaults to 0.

Endpoint: GET: /recent-builds

**get\_test\_metadata**(*username*, *project*, *build\_num*, *vcs\_type='github'*) Provides test metadata for a build

- **username** Org or user name.
- **project** Case sensitive repo name.
- <span id="page-16-0"></span>• **build\_num** – Build number.
- **vcs\_type** Defaults to github. On circleci.com you can also pass in bitbucket.

Endpoint: GET: /project/:vcs-type/:username/:project/:build\_num/tests

### **get\_user\_info**()

Provides information about the signed in user.

Endpoint: GET: /me

**list\_checkout\_keys**(*username*, *project*, *vcs\_type='github'*) List checkout keys for a project

#### Parameters

- **username** Org or user name.
- **project** Case sensitive repo name.
- **vcs\_type** Defaults to github. On circleci.com you can also pass in bitbucket.

Endpoint: GET: project/:vcs-type/:username/:project/checkout-key

## **list\_envvars**(*username*, *project*, *vcs\_type='github'*)

Provides list of environment variables for a project

#### Parameters

- **username** Org or user name.
- **project** Case sensitive repo name.
- **vcs\_type** Defaults to github. On circleci.com you can also pass in bitbucket.

Endpoint: GET: /project/:vcs-type/:username/:project/envvar

## **retry\_build**(*username*, *project*, *build\_num*, *ssh=False*, *vcs\_type='github'*) Retries the build.

#### Parameters

- **username** Org or user name.
- **project** Case sensitive repo name.
- **build\_num** Build number.
- **ssh** (bool) Retry a build with SSH enabled. Defaults to False.
- **vcs\_type** Defaults to github. On circleci.com you can also pass in bitbucket.

Endpoint: POST: /project/:vcs-type/:username/:project/:build\_num/retry

### **trigger\_build**(*username*, *project*, *branch='master'*, *revision=None*, *tag=None*, *parallel=None*, *params=None*, *vcs\_type='github'*) Triggers a new build.

## Note:

- tag and revision are mutually exclusive.
- parallel is ignored for builds running on CircleCI 2.0

## <span id="page-17-1"></span>Parameters

- **username** Organization or user name.
- **project** Case sensitive repo name.
- **branch** The branch to build. Defaults to master.
- **revision** The specific git revision to build. Default is null and the head of the branch is used. Can not be used with the tag parameter.
- **tag** The git tag to build. Default is null. Cannot be used with the tag parameter.
- **parallel** (int) The number of containers to use to run the build. Default is null and the project default is used.
- **params** (dict) Optional build parameters.
- **vcs\_type** Defaults to github. On circleci.com you can also pass in bitbucket.

Endpoint: POST: project/:vcs-type/:username/:project/tree/:branch

## <span id="page-17-0"></span>**3.1.2 Experimental API Object**

CircleCI Experimental API Module

Warning: All methods here work against undocumented and unsupported aspects of the CircleCI API. Subject to change at any moment. Use at your own risk.

### copyright

3. 2017 by Lev Lazinskiy

license MIT, see LICENSE for more details.

**class** circleci.experimental.**Experimental**(*token*, *url='https://circleci.com/api/v1.1'*) Experimantal CircleCI API

Instantiate a new circleci.Api object.

#### **Parameters**

- **url** The URL to the CircleCI instance. Defaults to [https://circleci.com/api/v1.1.](https://circleci.com/api/v1.1) If you are running CircleCI server, the API is available at the same endpoint of your own installation url. i.e [\(https://circleci.yourcompany.com/api/v1.1\)](https://circleci.yourcompany.com/api/v1.1).
- **token** Your CircleCI API token.

**retry\_no\_cache**(*username*, *project*, *build\_num*, *vcs\_type='github'*) Retries a build without cache

- **username** Org or user name.
- **project** Case sensitive repo name.
- **build** num  $(int)$  Build number.
- **vcs\_type** Defaults to github. On circleci.com you can also pass in bitbucket.

<span id="page-18-2"></span>Endpoint: POST: /project/:vcs-type/:username/:project/:build\_num/retry

## <span id="page-18-1"></span>**3.1.3 Errors**

CircleCI API Error Module

## copyright

3. 2017 by Lev Lazinskiy

license MIT, see LICENSE for more details

```
class circleci.error.CircleCIException(argument)
    Base class for CircleCI exceptions
```
Parameters **argument** – The argument that was passed into the function.

```
class circleci.error.BadVerbError(argument)
```
Exception raises for bad HTTP verb

Parameters **argument** – The argument that was passed into the function.

**message = "verb must be one of 'GET', 'POST', or 'DELETE'"**

```
class circleci.error.BadKeyError(argument)
```
Exception raises for bad Key Type

Parameters **argument** – The argument that was passed into the function.

```
message = "key must be one of 'deploy-key' or 'github-user-key'"
```

```
class circleci.error.InvalidFilterError(argument, filter_type)
```
Exception raises for an invalid filter

Parameters

- **argument** The argument that was passed into the function.
- **filter\_type** Filter for status or artifacts.

filter\_message = "status\_filter must be one of 'completed''successful', 'failed', or ' **artifacts\_message = "must be one of 'completed', 'successful', or 'failed'"**

# Developer Documentation

# <span id="page-20-1"></span><span id="page-20-0"></span>**4.1 Developer Documentation**

## **4.1.1 Installing Development Environment**

Your life will be a lot better if you use a virtualenv when working with python.

- 1. Fork and Clone this repo
- 2. Install [python-pip](https://pip.pypa.io/en/stable/installing/) and [virtualenv](https://virtualenv.pypa.io/en/stable/) if you do not already have it.
- 3. Create a new virtualenv with virtualenv -p python3 env.
- 4. Actiavte the new virtualenv with source env/bin/activate.
- 5. Run make dev
- 6. Hack away!

## **4.1.2 Running Tests**

Tests can be found in the tests directory.

You can run tests with make tests.

If you want to run a specific test file you can do so with:

python -m unittest tests/circle/test\_\$MODULE.py

This project has two main types of tests.

- Unit tests. These are tests of specific functions using mocked API data.
- Integration tests. These are tests that actually hit the CircleCI API. Unfortunately, due to the way that permissions work most of the currently written tests will only work properly for the levlaz user and token.

## **Code Coverage**

This project attempts to have 100% code coverage. when you run make test code coverage is automatically ran. You can view the code coverage report locally by opening up the index.html file in the htmlcov directory that gets created when you run make test.

# **4.1.3 Documentation**

This project uses sphinx for documentation. You can generate the latest docs locally by running make docs. You can then view them by opening up the index.html file in the docs/build/html directory.

# **4.1.4 Linting and Style**

This project follows the [PEP 8](https://www.python.org/dev/peps/pep-0008/) style guidelines. You can install pylint in order to ensure that all of your code is compliant with this standard.

# Changelog

# <span id="page-22-1"></span><span id="page-22-0"></span>**5.1 Changelog**

Here you can see the full list of changes between each circleci.py release.

## **5.1.1 Version 1.1.3**

Released on November 19, 2018

- Fix a bug where triggering a build with parameters was not working. Thanks to @hush-hush for the contribution.
- Update CI configuration for CircleCI 2.1. Thanks to @felicianotech for the contribution.
- Added smoke tests to test out all supported versions of Python3.

# **5.1.2 Version 1.1.2**

Released on August 29, 2018

• Minor patch release, which unpins the request library. Thanks to @r1b for the contribution.

# **5.1.3 Version 1.1.1**

Released on October 29, 2017

- 100% Code Coverage
- Add Sphinx and upload docs to readthedocs.org
- Create CD pipeline to pypi when using git tags
- Implement additional API endpoints
	- Add Heroku Key [#18](https://github.com/levlaz/circleci.py/issues/18)
- Test Metadata [#17](https://github.com/levlaz/circleci.py/issues/17)
- Update trigger build to handle optional build parameters [#12](https://github.com/levlaz/circleci.py/issues/12)
- Get artifacts of latest build [#4](https://github.com/levlaz/circleci.py/issues/4)
- Update retry build to include retry with SSH [#5](https://github.com/levlaz/circleci.py/issues/5)
- Add ability to download artifacts [#3](https://github.com/levlaz/circleci.py/issues/3)
- Work with Env Vars
	- \* List [#13](https://github.com/levlaz/circleci.py/issues/13)
	- \* Add [#14](https://github.com/levlaz/circleci.py/issues/14)
	- \* Get  $#15$
	- \* Delete [#16](https://github.com/levlaz/circleci.py/issues/16)

## **5.1.4 Version 1.1.0**

Released on October 25, 2017

- Basic project tooling put into place.
	- Continuous Integration with CircleCI
	- Packaging and uploading to PyPI
	- Code Coverage
	- Testing with unittest
- Basic Documentation in place
- Add support for using the API with a token with both circleci.com and CircleCI Server
- Add support for most basic API endpoints that deal with projects and builds
- Add Experimental API for using API methods that are undocumented

# Attribution

- <span id="page-24-0"></span>• circleci.py relies on the wonderful [requests](http://docs.python-requests.org/en/master/) library for all HTTP requests. This library is licensed under the [Apache License, Version 2.0.](http://www.apache.org/licenses/LICENSE-2.0)
- A majority of the API doc strings are adapted from the official [CircleCI API documentation](https://circleci.com/docs/api/v1-reference/) which is licensed under a [Creative Commons Attribution-NonCommercial-ShareAlike 4.0 International License.](http://creativecommons.org/licenses/by-nc-sa/4.0/)

Python Module Index

<span id="page-26-0"></span>c

circleci.api, [7](#page-10-2) circleci.error, [15](#page-18-1) circleci.experimental, [14](#page-17-0)

# Index

# Symbols

\_download() (circleci.api.Api method), [7](#page-10-3) \_request() (circleci.api.Api method), [8](#page-11-0)

# A

add\_envvar() (circleci.api.Api method), [8](#page-11-0) add\_heroku\_key() (circleci.api.Api method), [8](#page-11-0) add\_ssh\_key() (circleci.api.Api method), [8](#page-11-0) add\_ssh\_user() (circleci.api.Api method), [9](#page-12-0) Api (class in circleci.api), [7](#page-10-3) artifacts\_message (circleci.error.InvalidFilterError attribute), [15](#page-18-2)

# B

BadKeyError (class in circleci.error), [15](#page-18-2) BadVerbError (class in circleci.error), [15](#page-18-2)

# $\mathcal{C}$

cancel\_build() (circleci.api.Api method), [9](#page-12-0) circleci.api (module), [7](#page-10-3) circleci.error (module), [15](#page-18-2) circleci.experimental (module), [14](#page-17-1) CircleCIException (class in circleci.error), [15](#page-18-2) clear\_cache() (circleci.api.Api method), [9](#page-12-0) create\_checkout\_key() (circleci.api.Api method), [9](#page-12-0)

# D

delete\_checkout\_key() (circleci.api.Api method), [10](#page-13-0) delete\_envvar() (circleci.api.Api method), [10](#page-13-0) download\_artifact() (circleci.api.Api method), [10](#page-13-0)

# E

Experimental (class in circleci.experimental), [14](#page-17-1)

# F

filter\_message (circleci.error.InvalidFilterError attribute), [15](#page-18-2) follow\_project() (circleci.api.Api method), [10](#page-13-0)

# G

get\_artifacts() (circleci.api.Api method), [10](#page-13-0) get\_build\_info() (circleci.api.Api method), [11](#page-14-0) get\_checkout\_key() (circleci.api.Api method), [11](#page-14-0) get\_envvar() (circleci.api.Api method), [11](#page-14-0) get\_latest\_artifact() (circleci.api.Api method), [11](#page-14-0) get\_project\_build\_summary() (circleci.api.Api method), [12](#page-15-0) get\_projects() (circleci.api.Api method), [12](#page-15-0) get\_recent\_builds() (circleci.api.Api method), [12](#page-15-0) get\_test\_metadata() (circleci.api.Api method), [12](#page-15-0) get\_user\_info() (circleci.api.Api method), [13](#page-16-0)

# I

InvalidFilterError (class in circleci.error), [15](#page-18-2)

# L

list\_checkout\_keys() (circleci.api.Api method), [13](#page-16-0) list\_envvars() (circleci.api.Api method), [13](#page-16-0)

# M

message (circleci.error.BadKeyError attribute), [15](#page-18-2) message (circleci.error.BadVerbError attribute), [15](#page-18-2)

# R

retry\_build() (circleci.api.Api method), [13](#page-16-0) retry\_no\_cache() (circleci.experimental.Experimental method), [14](#page-17-1)

# T

trigger\_build() (circleci.api.Api method), [13](#page-16-0)